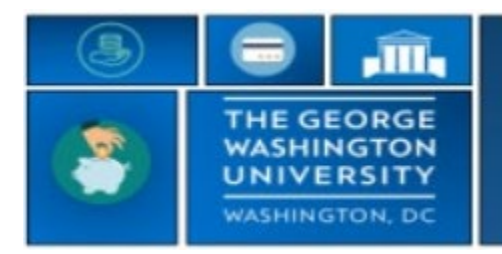

## GW|Payroll

## **Marking Exceptions as Reviewed**

Exceptions are flags that are generated to alert timekeepers when an element about the time is incorrect, or the time does not comply with a rule that has been defined in the TRS system. For example, a long interval of 18 hours will flag an exception.

One you see an exception you can fix it or mark it as reviewed. Once marked the exception will turn from red to green.

- Log into go.gwu.edu/trs
- Navigate to the employee's timecard
	- $\circ$  Right click on cell with exception
	- o Select **Mark as Reviewed** to change exception from red to green

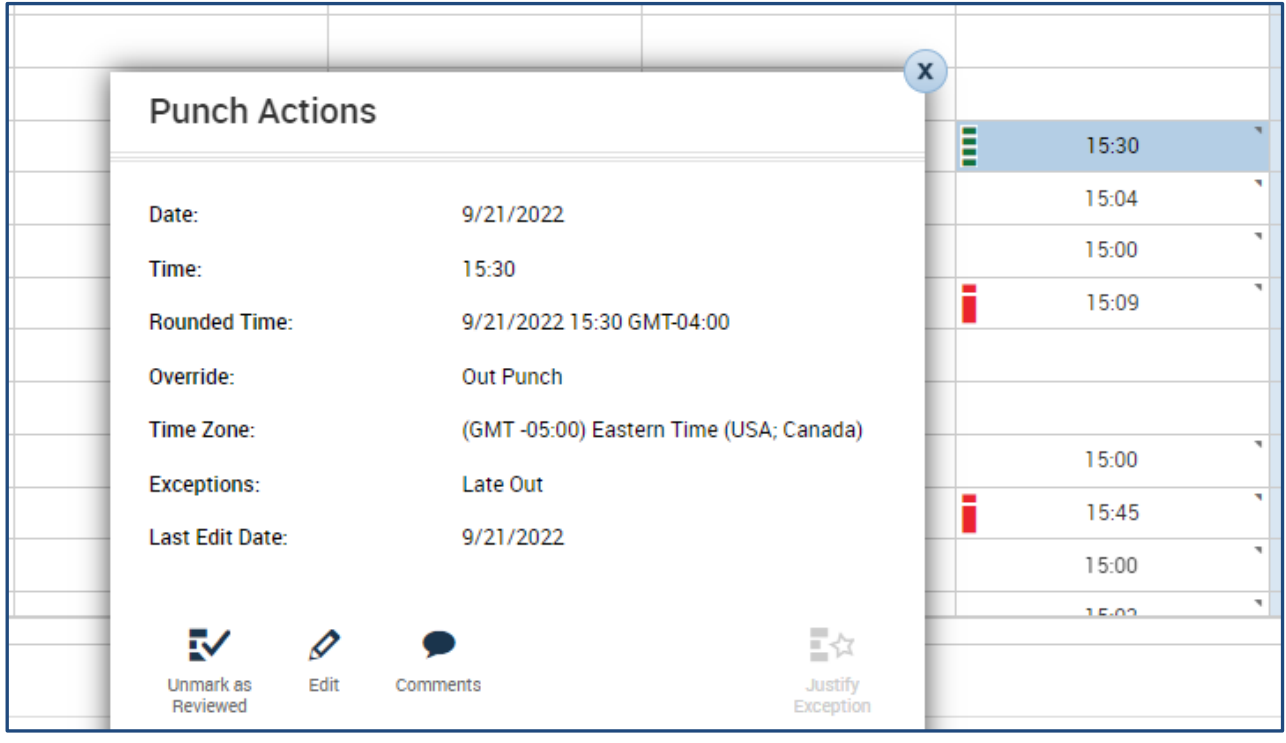